# **W712 Configuration Instructions**

Note: This document only describes the initial configuration and usage of the W712 in main application scenarios. For more details, please check the user manual.

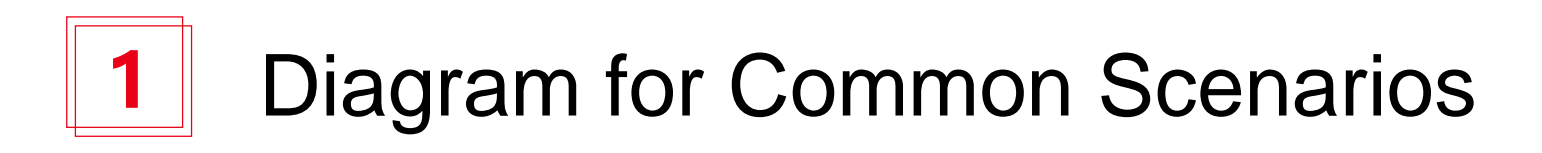

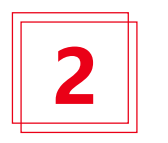

Radio Configuration Information

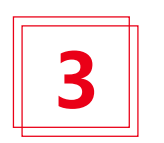

W712 Gateway Configuration

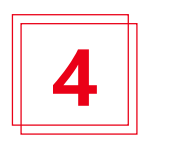

IP Phone Terminal configuration

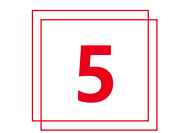

Method of Application

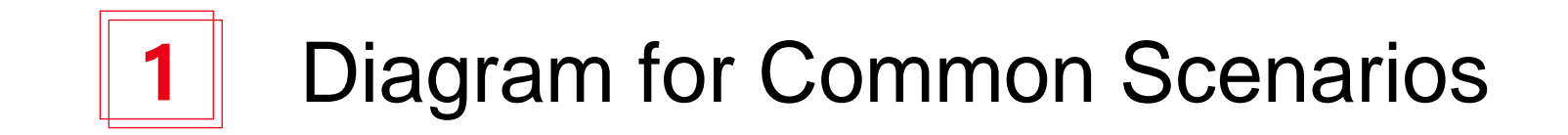

### **Community**

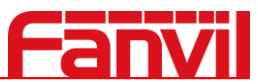

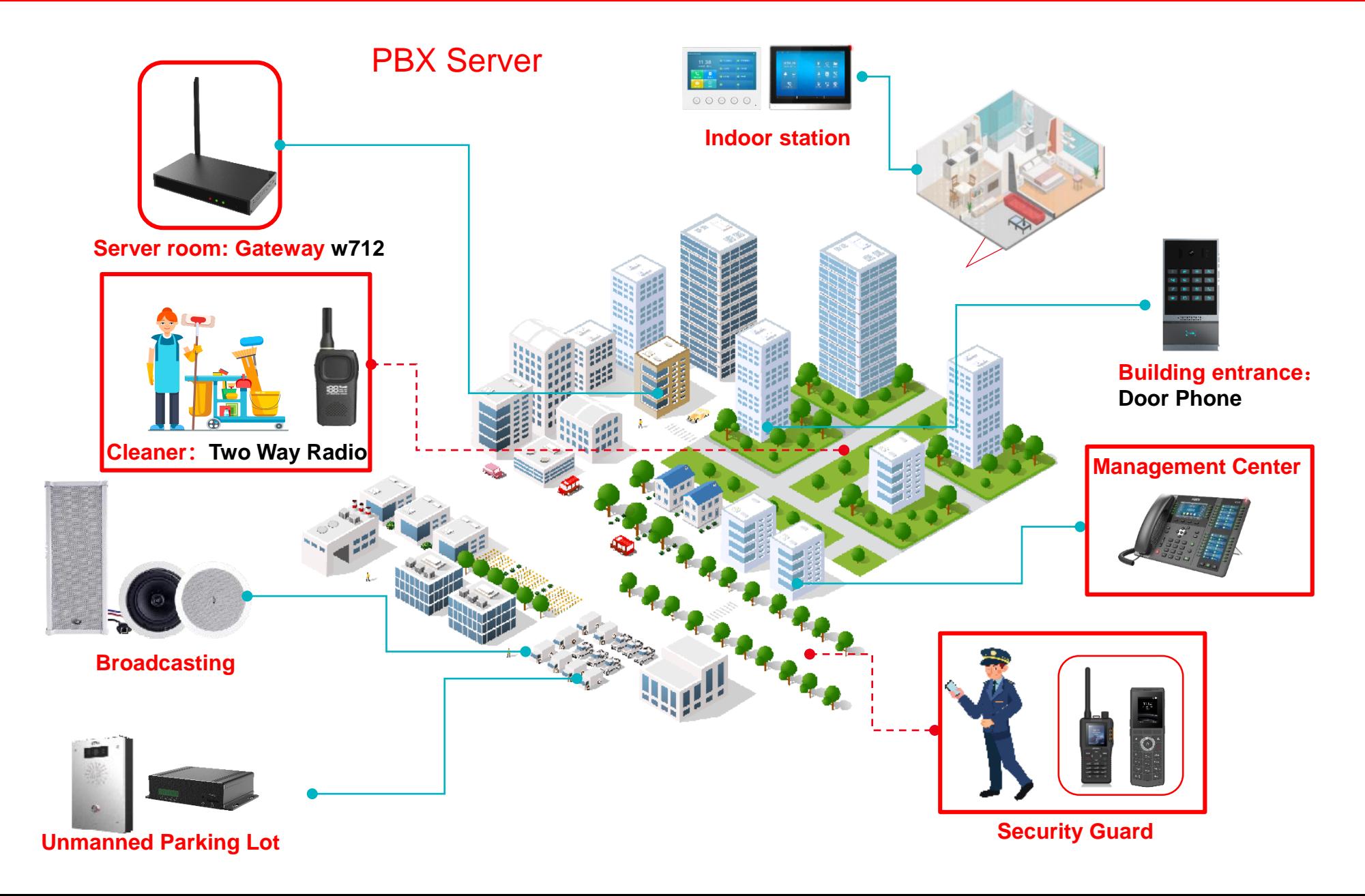

**Diagram**

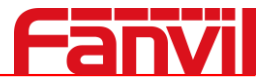

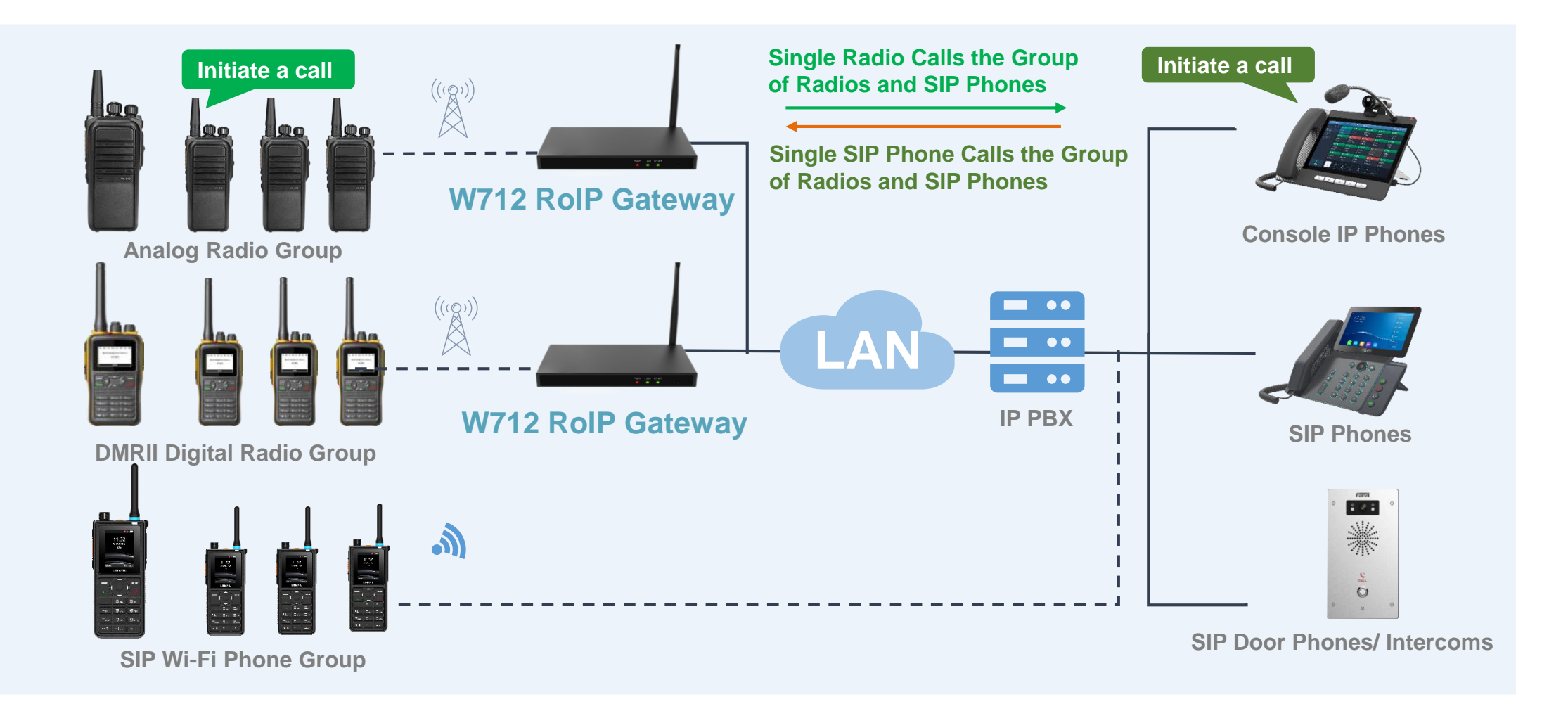

Note: If no PBX server is deployed, the W712 supports P2P communication with other SIP devices

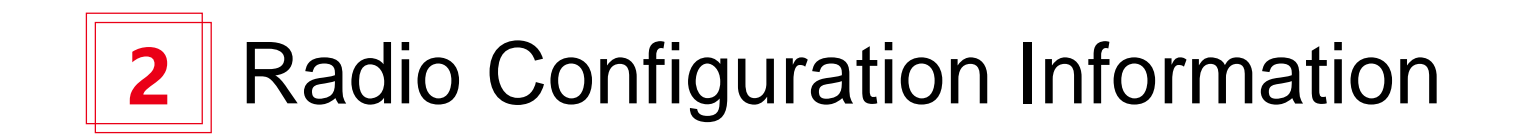

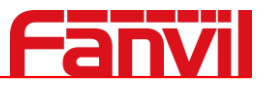

When buying a radio, the manufacturer will configure the corresponding frequency band, and issue the frequency comparison table to us. All we have to do is to assign the frequency band to W712. And then the radio configuration is complete.

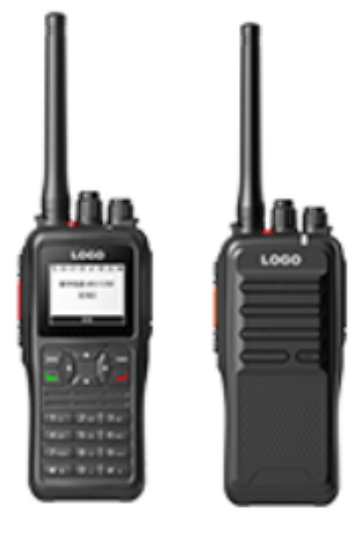

Radios

View main information

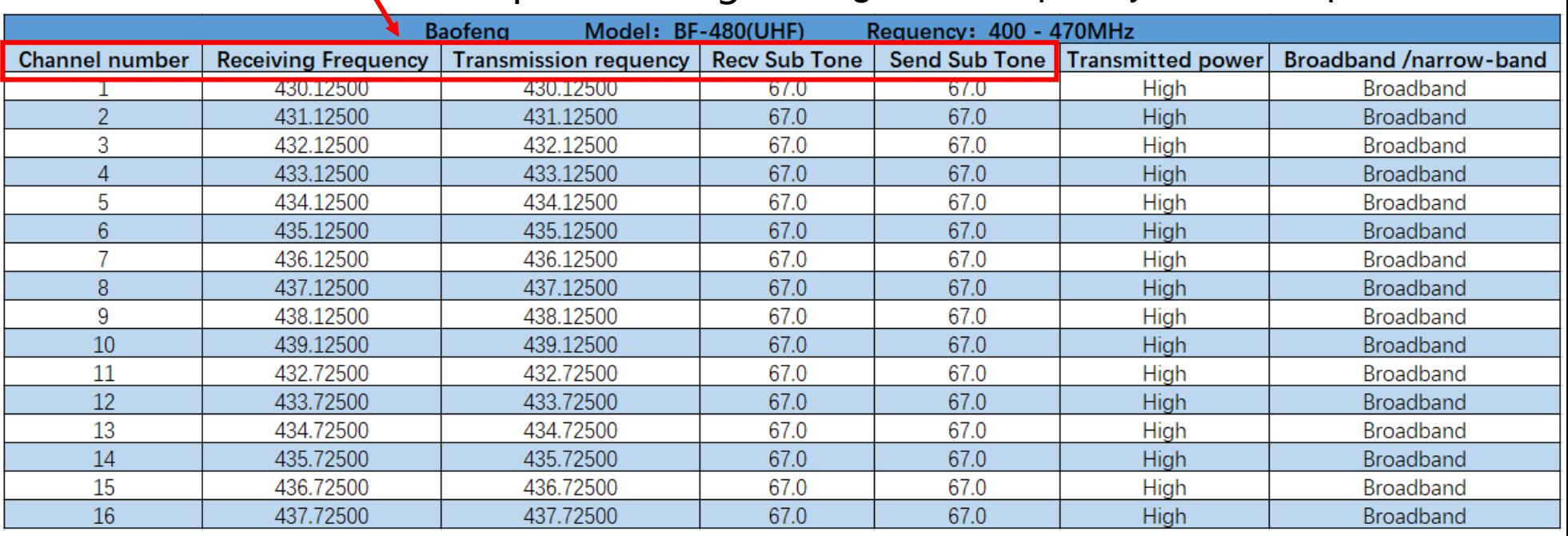

Example: Baofeng Analog radio frequency band comparison table

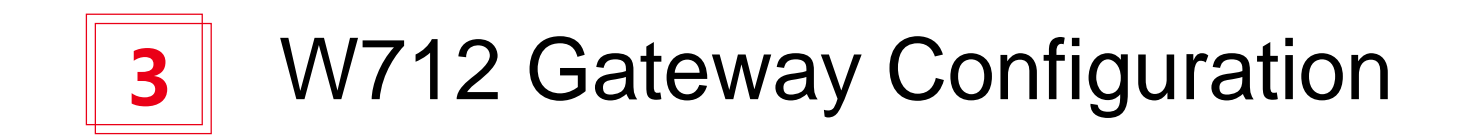

#### **W712 Gateway Configuration**

Use the IP scanning tool to query the gateway IP, Log in to the W712 Gateway webpage and configure the SIP number: according to the assigned SIP account, configure the SIP server address, port, user name, password, and number respectively. Then check **[Enable]** and click **[Submit]**

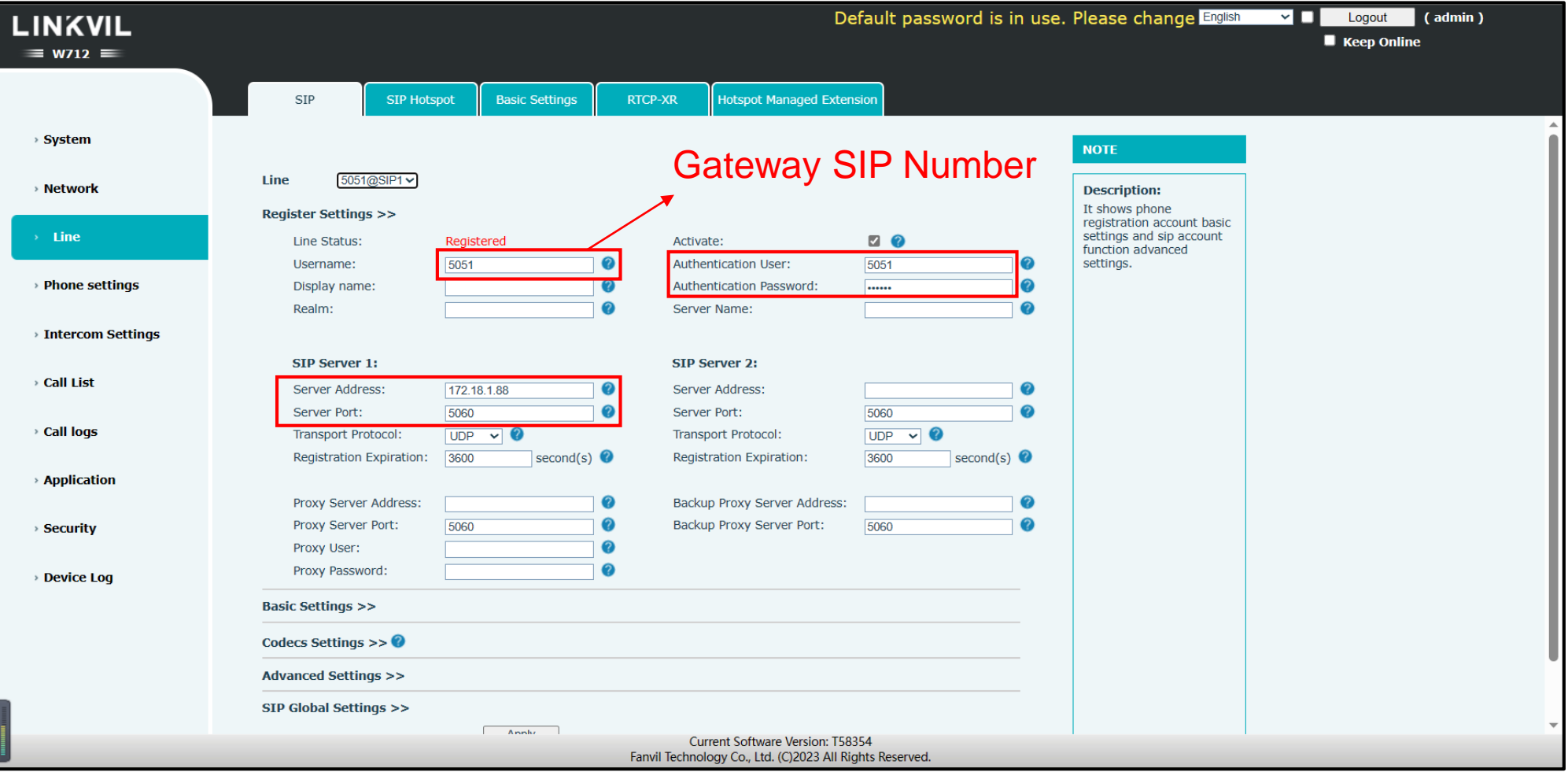

### **W712 Gateway Configuration**

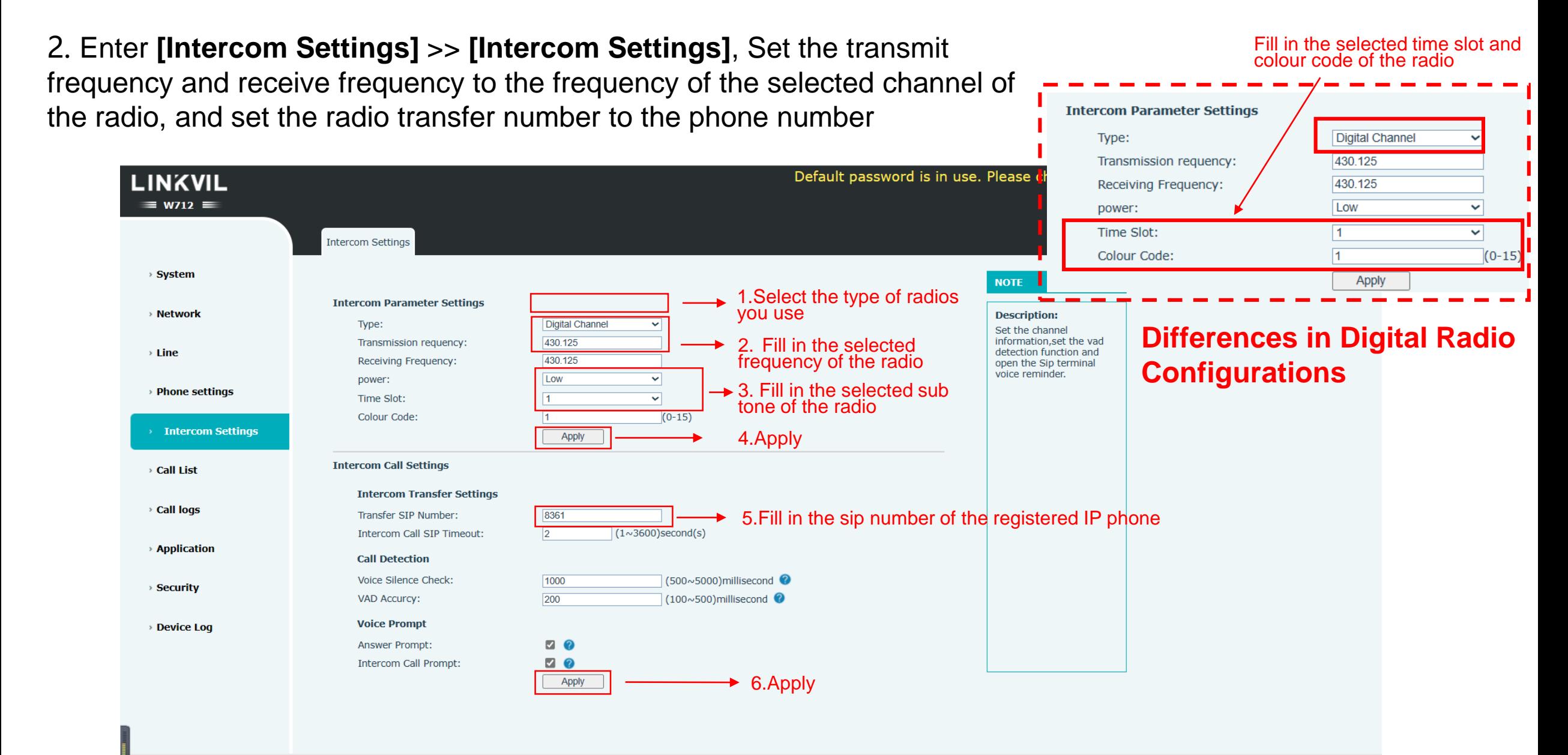

Current Software Version: T58354 Fanvil Technology Co., Ltd. (C)2023 All Rights Reserved.

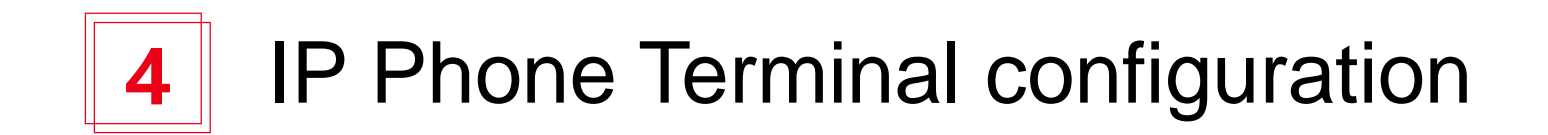

#### **IP Phone Terminal configuration**

1. Log in to the IP Phone webpage and configure the SIP number: according to the assigned SIP account, configure the SIP server address, port, user name, password, and number respectively. Then check **[Enable]** and click **[Submit]**

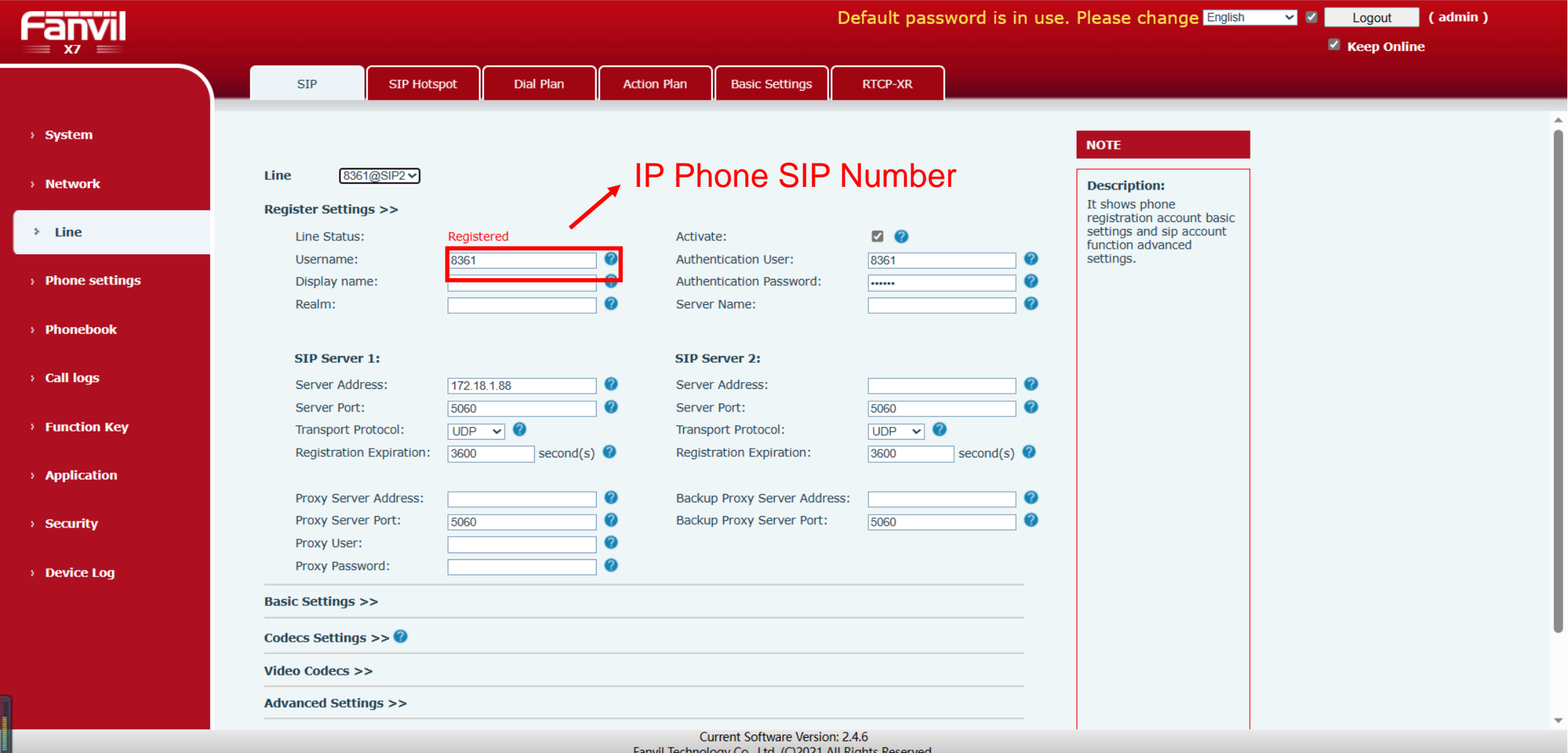

#### **IP Phone Terminal configuration**

#### 2. Enter **[Function]** >> **[Side Key]**, configure memory keys for speed dial

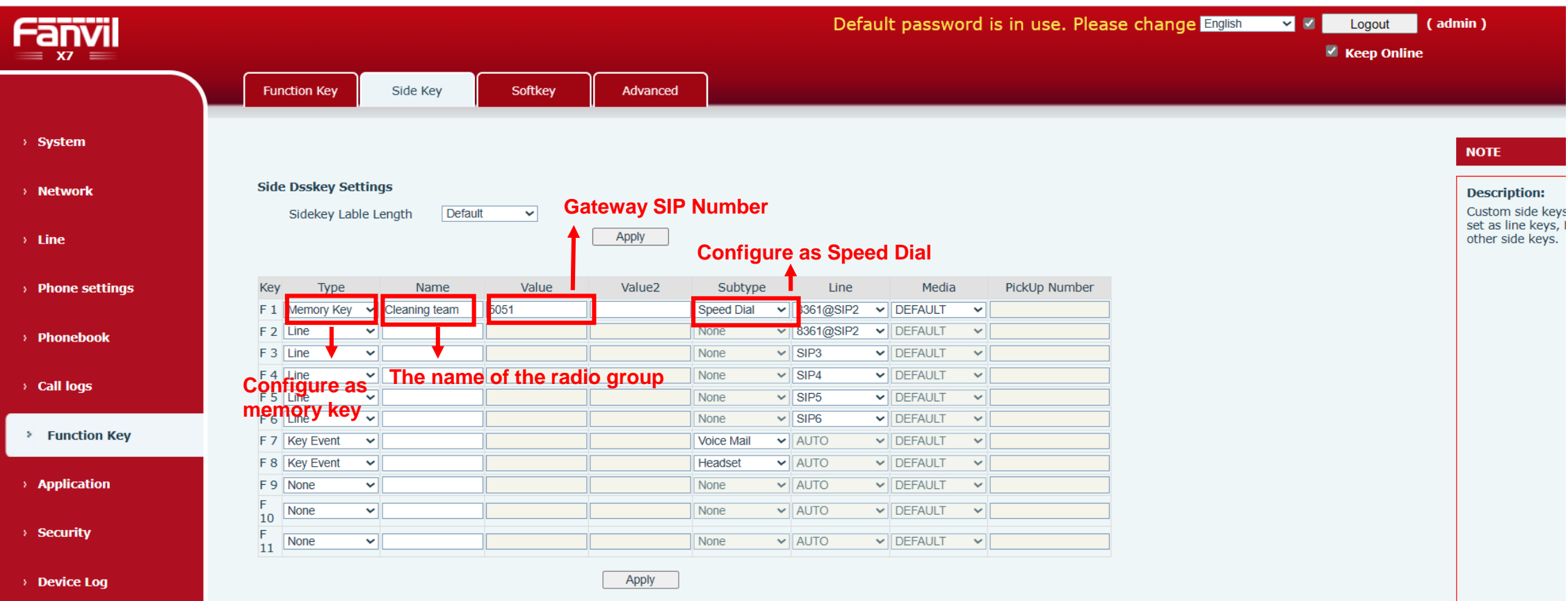

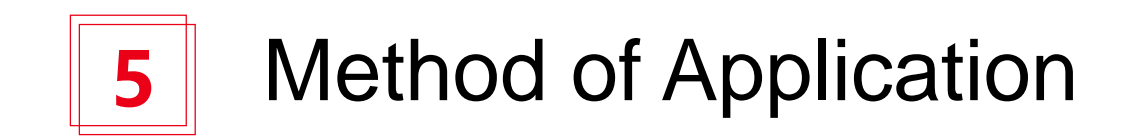

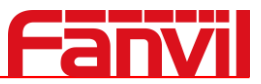

#### A (p) = 8361 24 APR MON 16:03 Push-to-talk button (O) Voice Mail C Cleaning tea  $\circledR$  8361@SIP2  $\odot$  Headset SIP3  $\circledcirc$  $\circledcirc$  $\circledR$  SIP4  $\circledcirc$ SIP5  $\begin{array}{cc} \leftarrow & \downarrow \\ \leftarrow & \downarrow \end{array}$  More SIP6 radio DND  $\Theta$  $\mathbf{B}$ CallLog **DND** More Contact

**IP Phone calls the radios :** Click speed-dial key to speak , and then press the radio PTT button to talk back

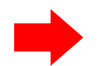

**The radios calls IP Phone: Press PTT button to talk** 

Call radios speed-dial key

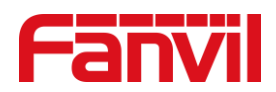

## THANKS